# CAMBRIDGE INTERNATIONAL EXAMINATIONS Cambridge Career Award in Information and Communications Technology Standard Level

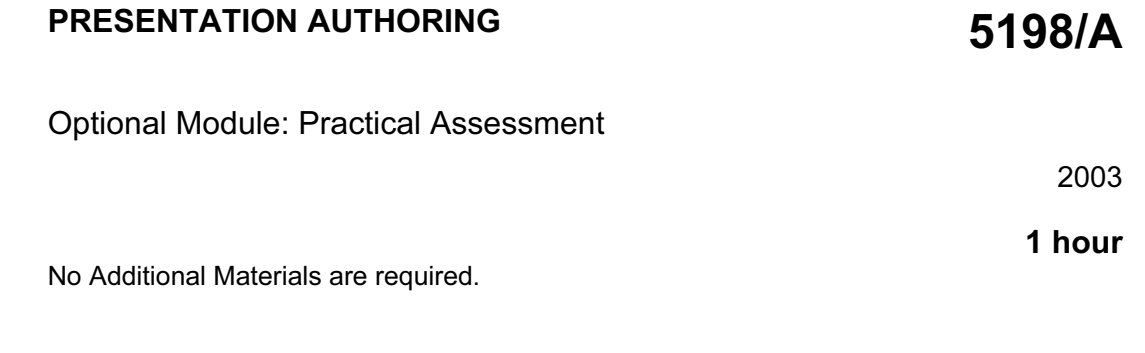

#### READ THESE INSTRUCTIONS FIRST

Make sure that your name, Centre number and candidate number are shown on each printout that you are asked to produce.

Carry out every instruction in each task.

Tasks are numbered on the left hand side of the page, so that you can see what to do, step by step. On the right hand side of the page for each task you will find a box which you can tick  $(\checkmark)$  when you have completed the task; this checklist will help you to track your progress through the assessment.

Before each printout you should proof-read the document to make sure that you have followed all instructions correctly.

At the end of the assessment put all your printouts into the Assessment Record Folder.

#### This document consists of 4 printed pages.

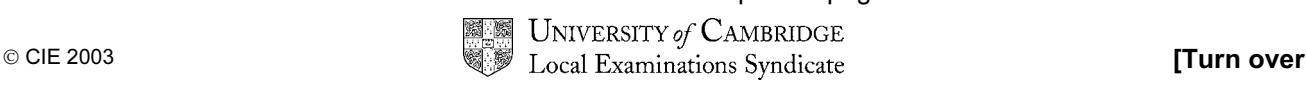

# http://www.xtremepapers.net

You are going to set up a presentation for a company called Food Chain.

The medium for delivery will be a multimedia projector. Presenter notes need to be developed with the slides.

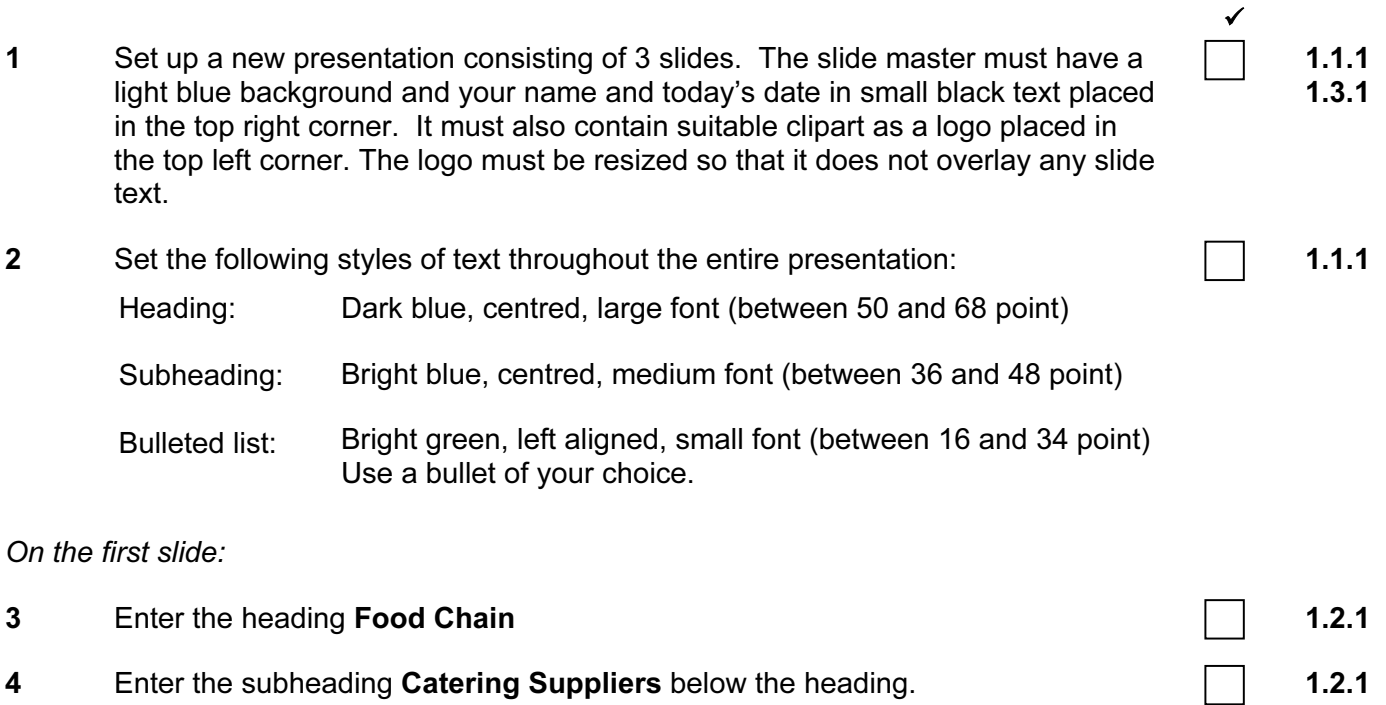

5 Add the following presenter notes to this slide:

Introduce yourself and your role within the company.

1.2.1

#### On the second slide:

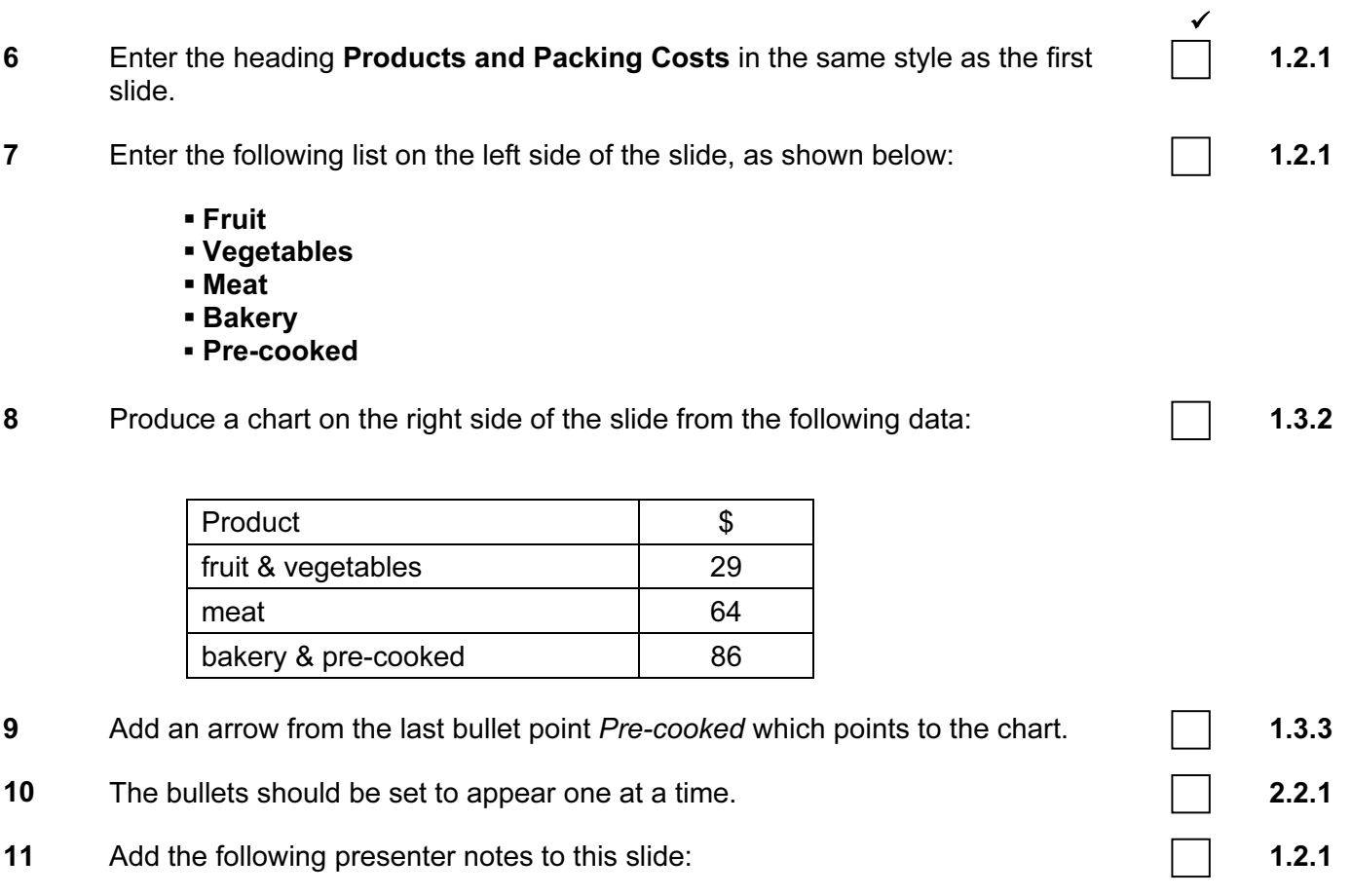

We have a wide variety of products but keep our packing costs simple.

#### On the third slide:

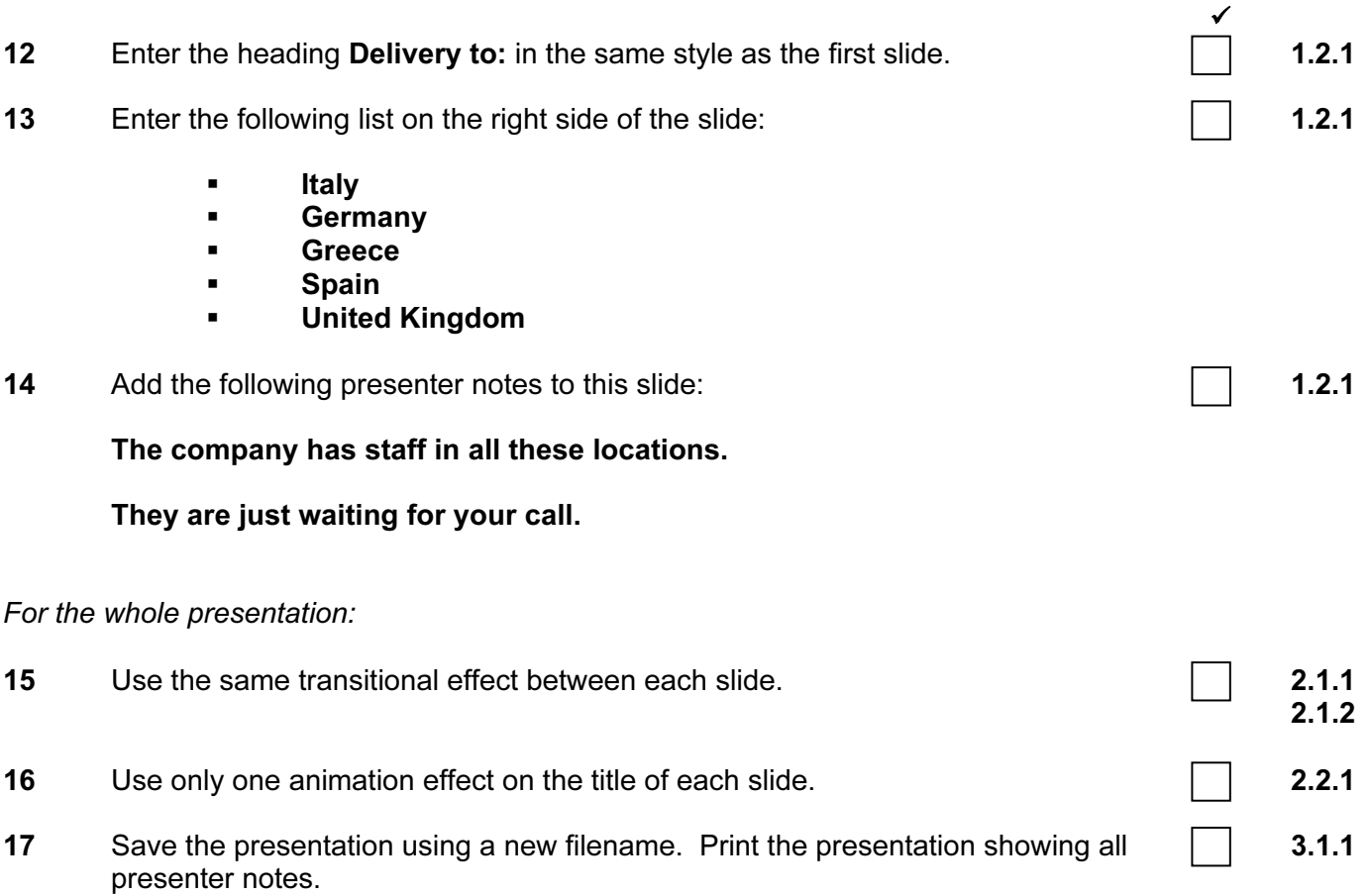

(Please note – your tutor will need to assess the transitions and animations before sending in your work.)

# CAMBRIDGE INTERNATIONAL EXAMINATIONS Cambridge Career Award in Information and Communications Technology Standard Level

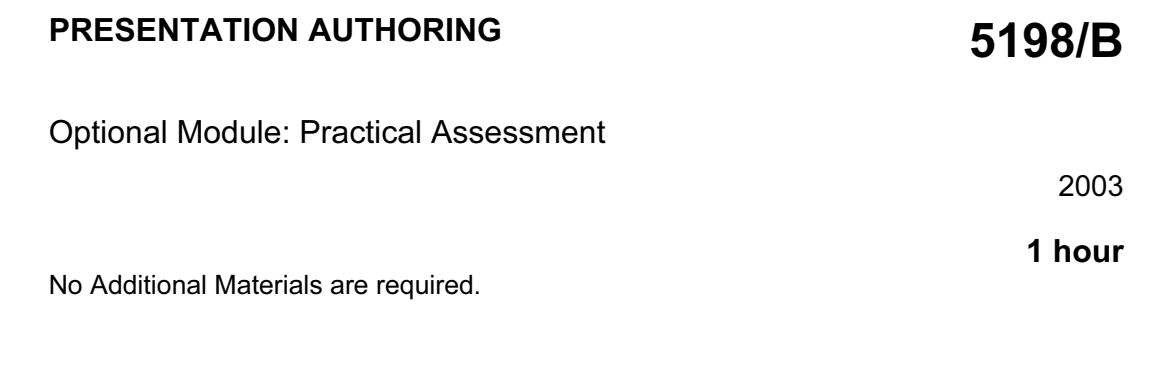

#### READ THESE INSTRUCTIONS FIRST

Make sure that your name, Centre number and candidate number are shown on each printout that you are asked to produce.

Carry out every instruction in each task.

Tasks are numbered on the left hand side of the page, so that you can see what to do, step by step. On the right hand side of the page for each task you will find a box which you can tick  $(\checkmark)$  when you have completed the task; this checklist will help you to track your progress through the assessment.

Before each printout you should proof-read the document to make sure that you have followed all instructions correctly.

At the end of the assessment put all your printouts into the Assessment Record Folder.

## This document consists of 4 printed pages.

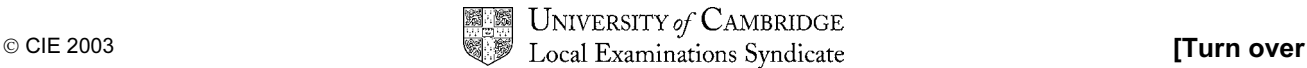

You work for an international company called Gem Export. You are going to set up a presentation for use at exhibitions. Presenter notes need to be developed with the slides.

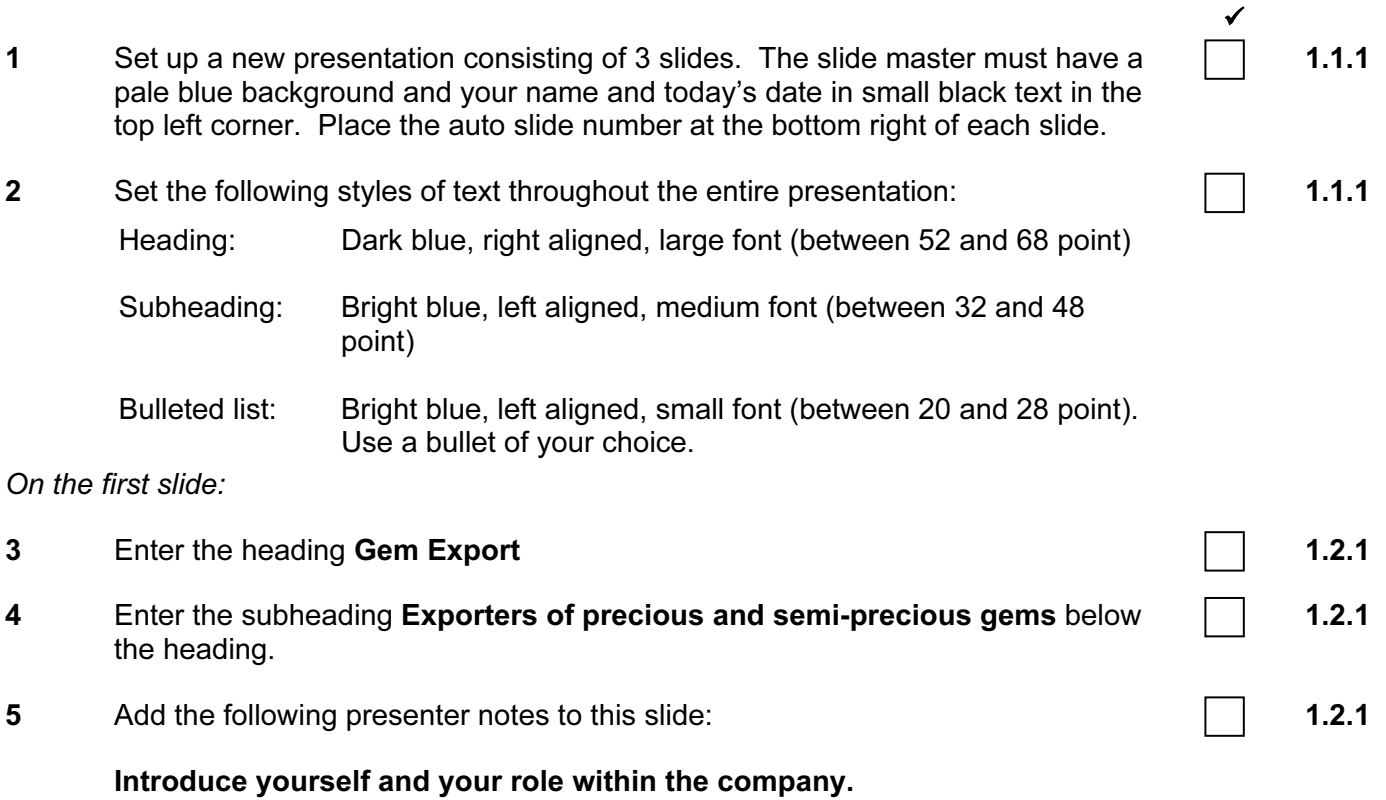

On the second slide:

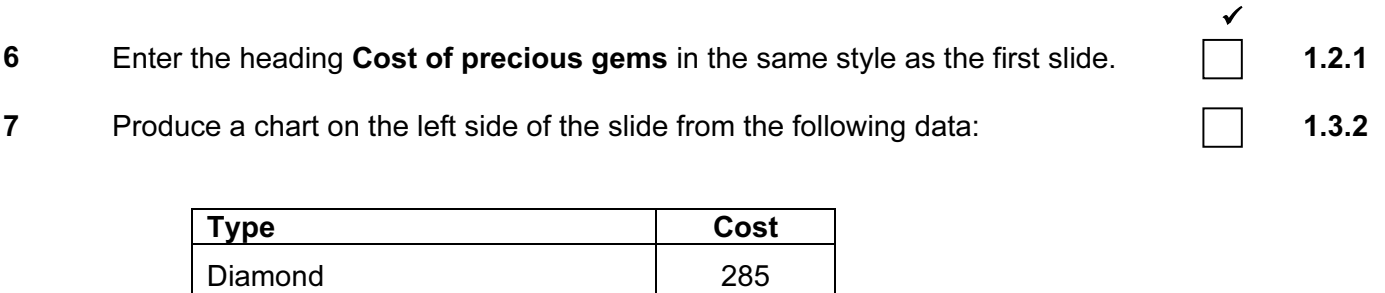

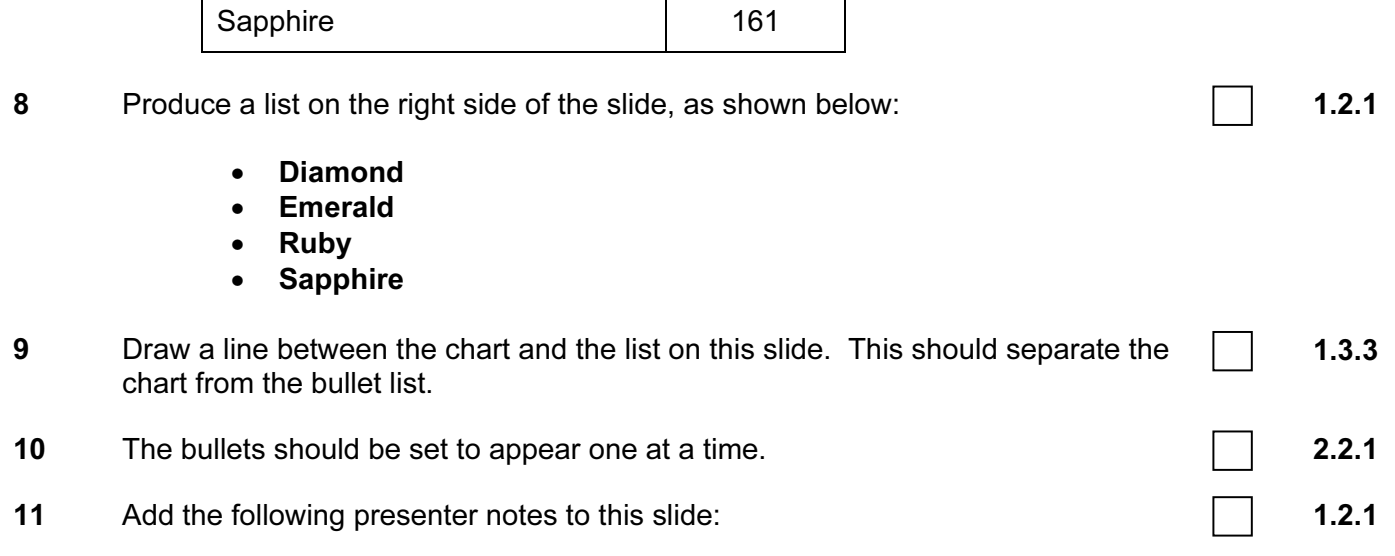

The chart shows the individual gem cost of our current stock.

Emerald 163

Ruby 216

## On the third slide:

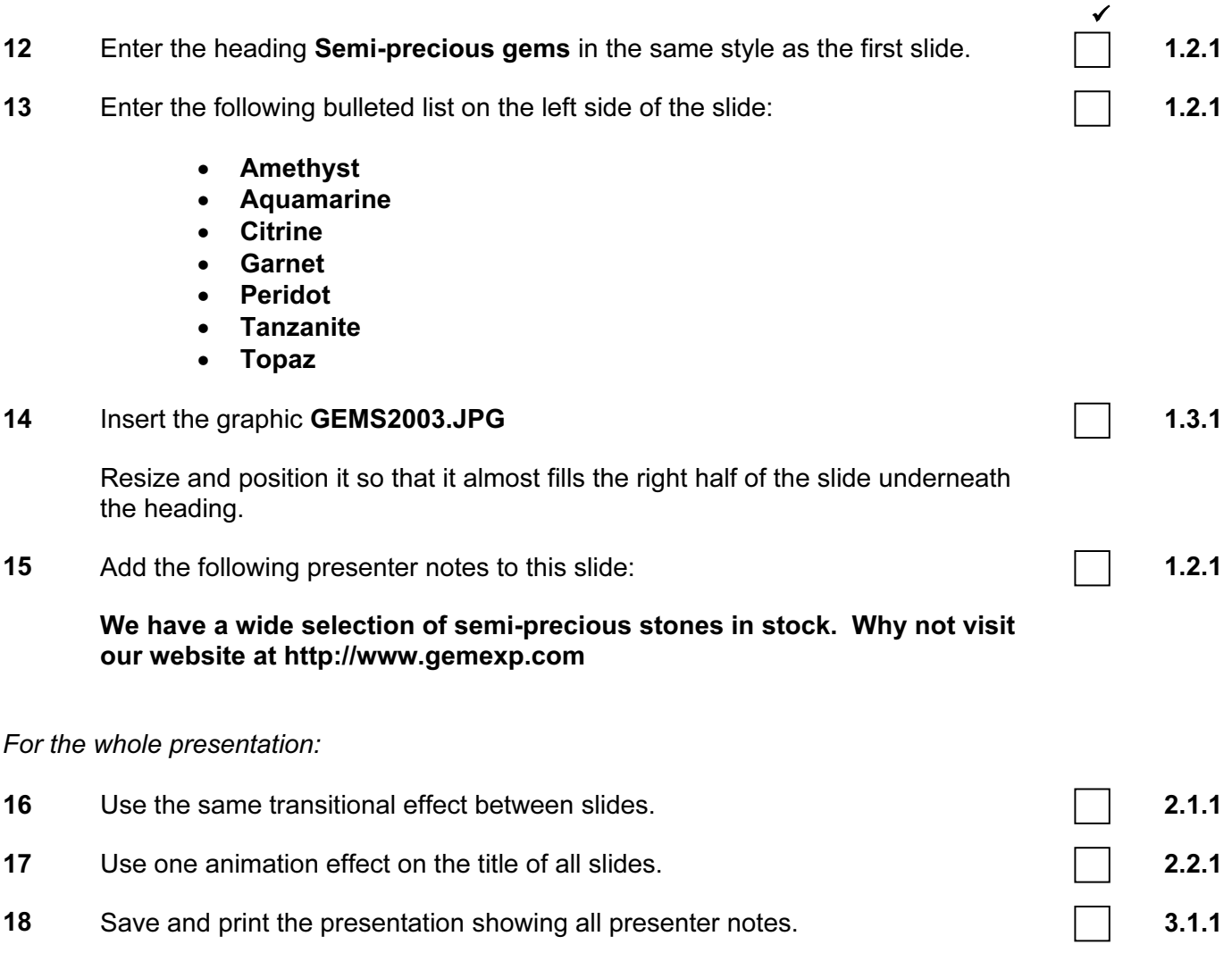

(Please note – your tutor will need to assess the transitions and animations before submitting your work.)

# CAMBRIDGE INTERNATIONAL EXAMINATIONS Cambridge Career Award in Information and Communications Technology Standard Level

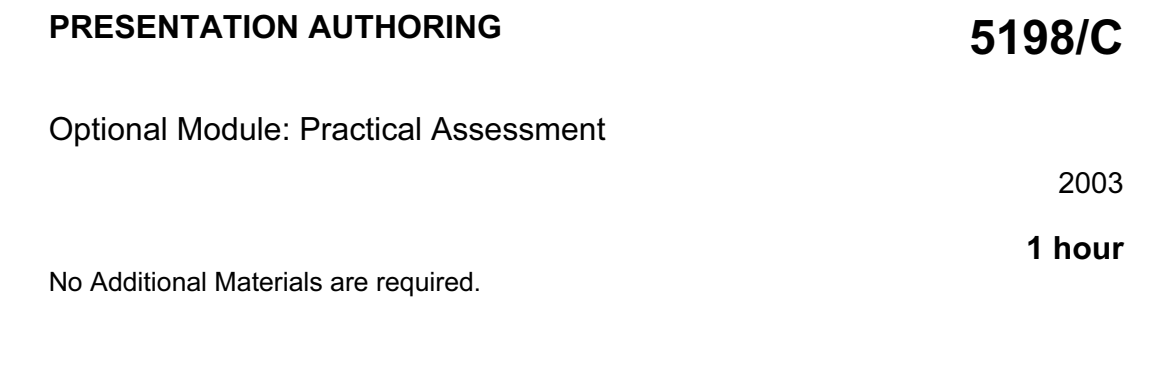

## READ THESE INSTRUCTIONS FIRST

Make sure that your name, Centre number and candidate number are shown on each printout that you are asked to produce.

Carry out every instruction in each task.

Tasks are numbered on the left hand side of the page, so that you can see what to do, step by step. On the right hand side of the page for each task you will find a box which you can tick  $(\checkmark)$  when you have completed the task; this checklist will help you to track your progress through the assessment.

Before each printout you should proof-read the document to make sure that you have followed all instructions correctly.

At the end of the assessment put all your printouts into the Assessment Record Folder.

## This document consists of 4 printed pages.

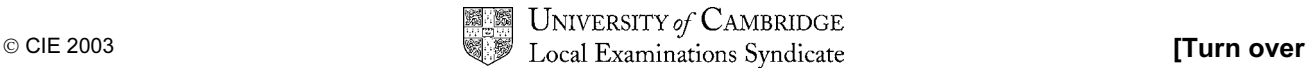

You work for an international car hire company called Argon Hire. You are going to set up a presentation for use in the company's reception area. You will produce a presentation to be viewed on a computer monitor and you will also produce handouts for customers.

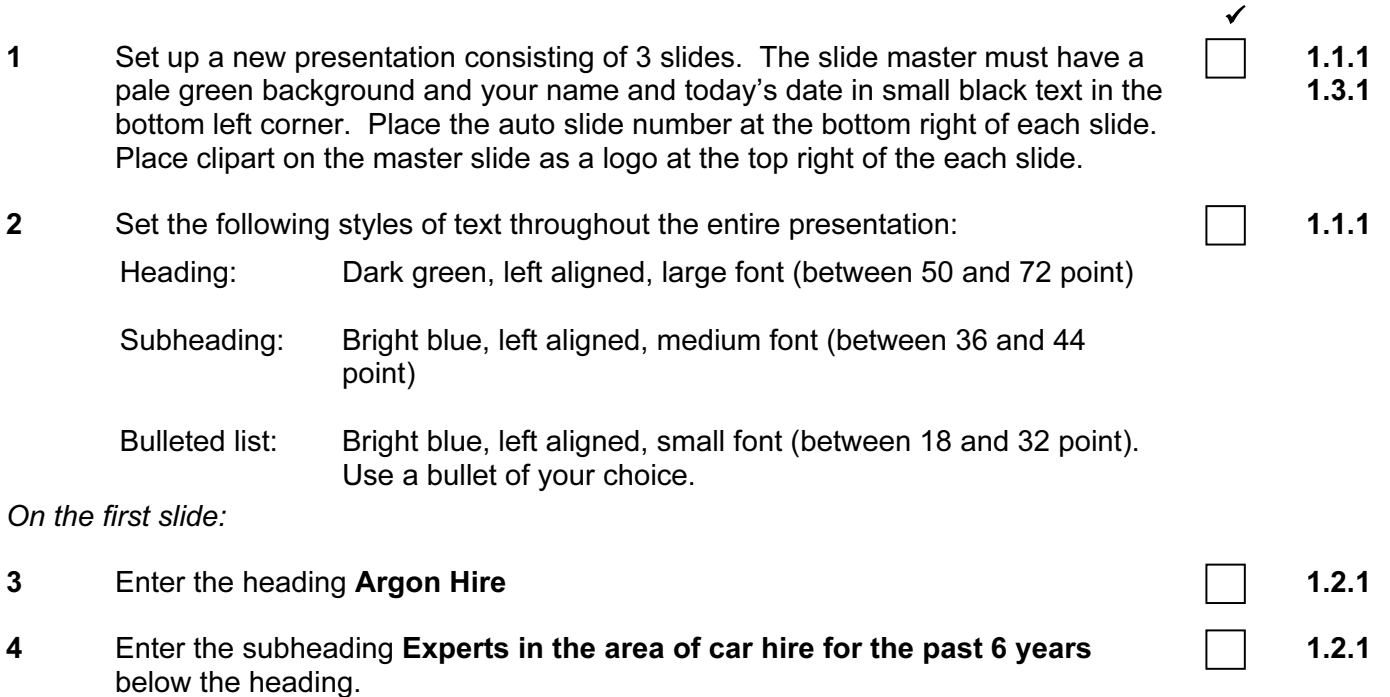

3

#### On the second slide:

- 5 Enter the heading Our weekly hire charges in the same style as the first slide.  $\Box$  1.2.1
- 6 Produce a chart on the left side of the slide from the following data:  $\Box$  1.3.2

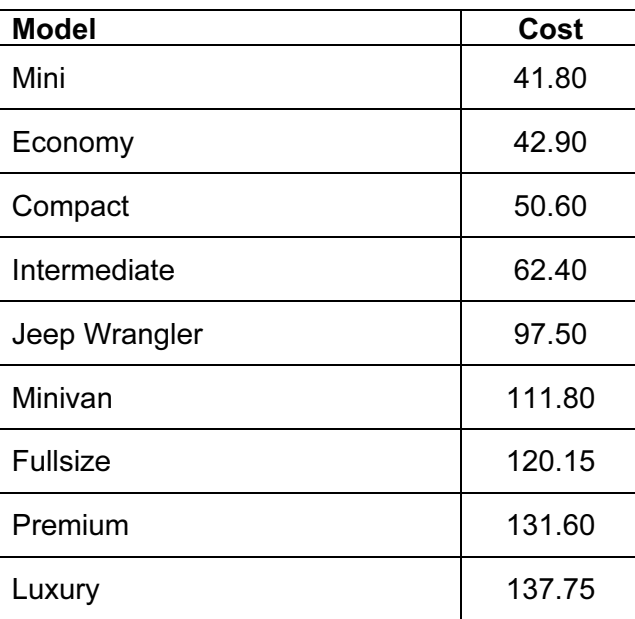

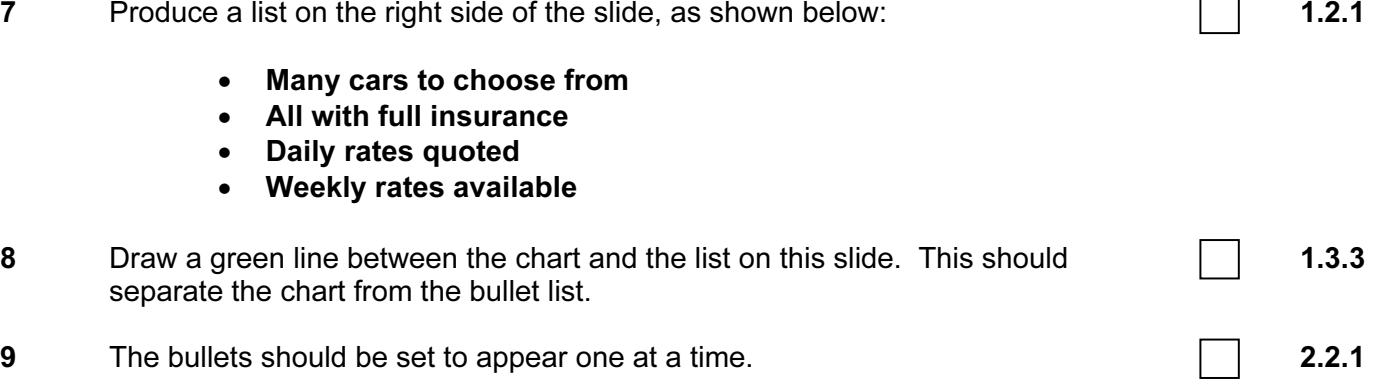

✓

## On the third slide:

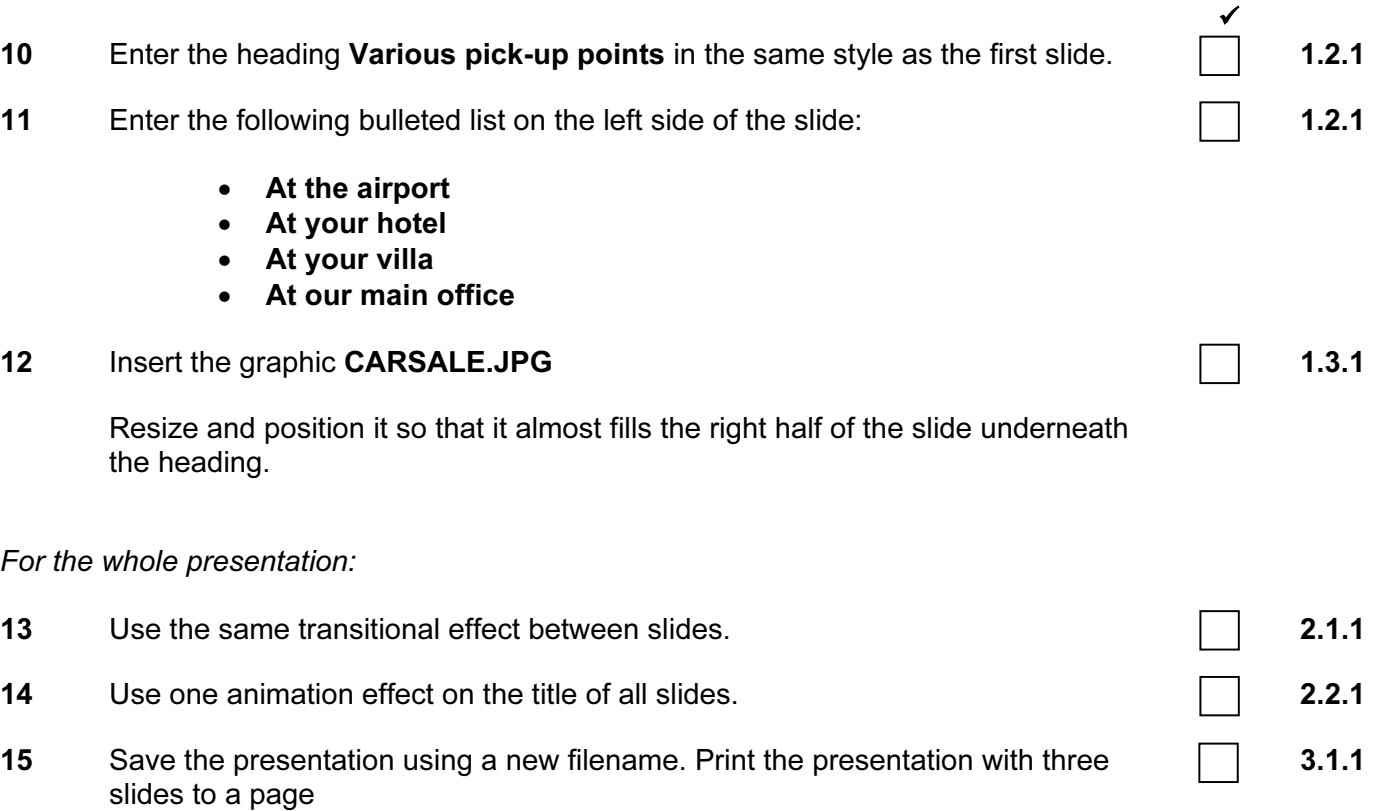

(Please note – your tutor will need to assess the transitions and animations before submitting your work.)